# **AppBee-Mod & AppBee-SIP**

Documentation for use with the BASIC Stamp<sup>®</sup>

Application Interface Boards for the ZigBee/802.15.4  $XBee^{\circledast}$  and  $XBee$ -PRO $^{\circledast}$ Wireless Network Modems

Version 0.8. September, 2006

BASIC Stamp is registered trademark of Parallax, Inc XBee and XBee-PRO are registered trademarks of MaxStream

Document and boards are copyrighted 2006, SelmaWare Solutions

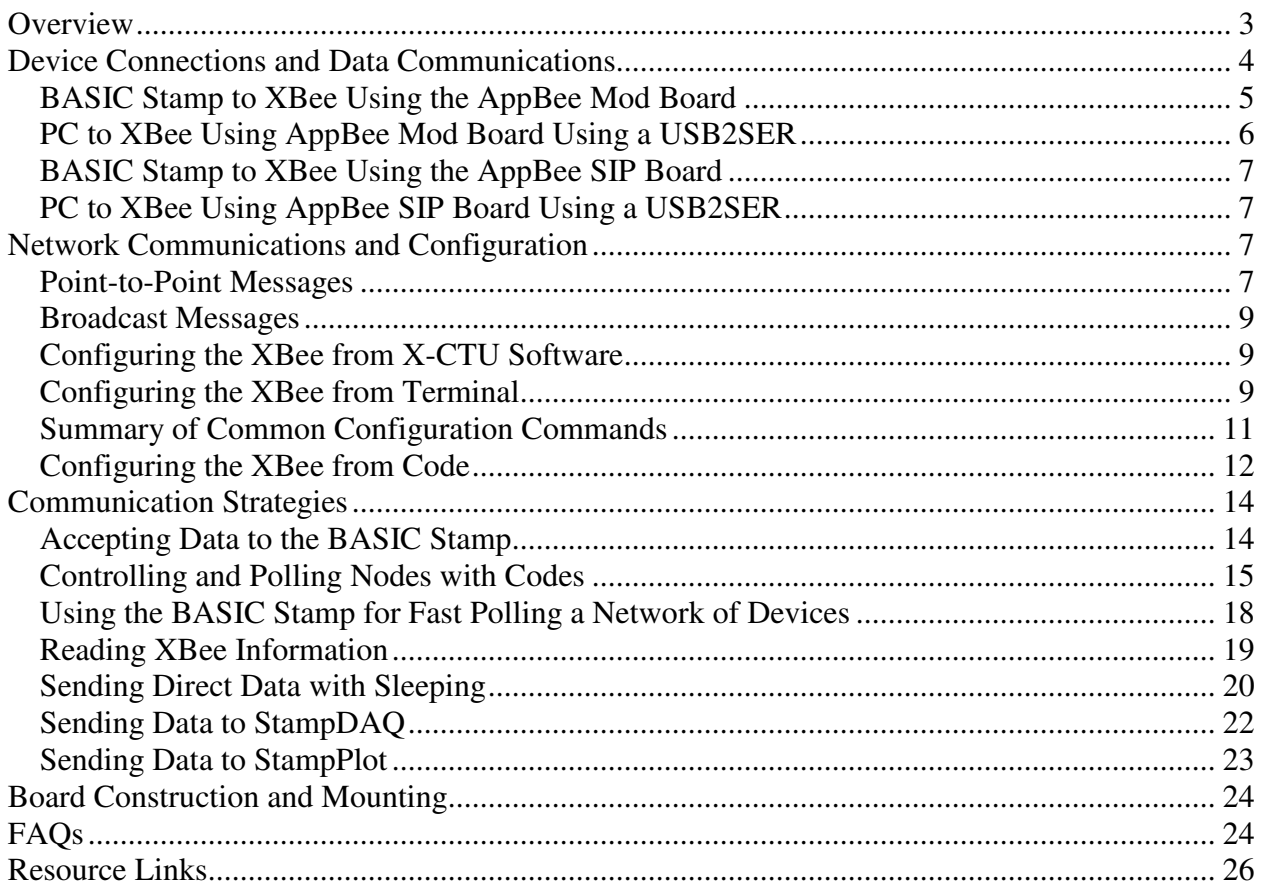

# **Overview**

**The XBee** is a wireless modem using the IEEE 802.15.4 Low-Rate Wireless Personal Area Network protocol (LR-WPAN) for Wireless Sensor Networks (WSN). This allows addressable communications between nodes. Data may be sent to individual nodes (point-to-point), or to all nodes in range using a broadcast address. The devices use clear channel assessment (CCA) on a CSMA/CA network, which helps ensure devices do not talk-over one another. In point-to-point communications, error checking, acknowledgements and retries are used to ensure data delivery. The use of flow control (RTS) helps ensure devices, such as the BASIC Stamp, do not miss incoming data.

**AppBee-Mod** is an application interface board that connects to the AppMod dual row 20-pin header of many Parallax BASIC Stamp® boards for power and quick communications to the BASIC Stamp. This board has connections to many I/O of the XBee to provide greater flexibility in using the various feature of the XBee.

**AppBee-SIP** is an application interface board with a 6-pin single row header for easy connection to breadboard and custom printed circuit boards. This board has only essential connection for power, communications and accessing sleep modes of the XBee, though additional jumpers and circuitry may be used to expand on the provided I/O.

Both boards provide a carrier for the XBee modules, 3.3V regulator, and 5V to 3.3V logic converters for safe interfacing. Both boards also support direct interfacing to a computer terminal program using Parallax's **USB2SER** USB to serial interface device. *All features of Maxstream's X-CTU software may be used with the USB2SER except reprogramming of the firmware*.

This document provides guidance on the use of the XBee with the BASIC Stamp but relies on the user to access the full XBee documentation to use the full features of this exciting device. Many other controllers may also use these interfaces boards, but this document will focus on BASIC Stamp use.

The following is summary of key XBee features from Maxstream's documentation for firmware version 1.083.

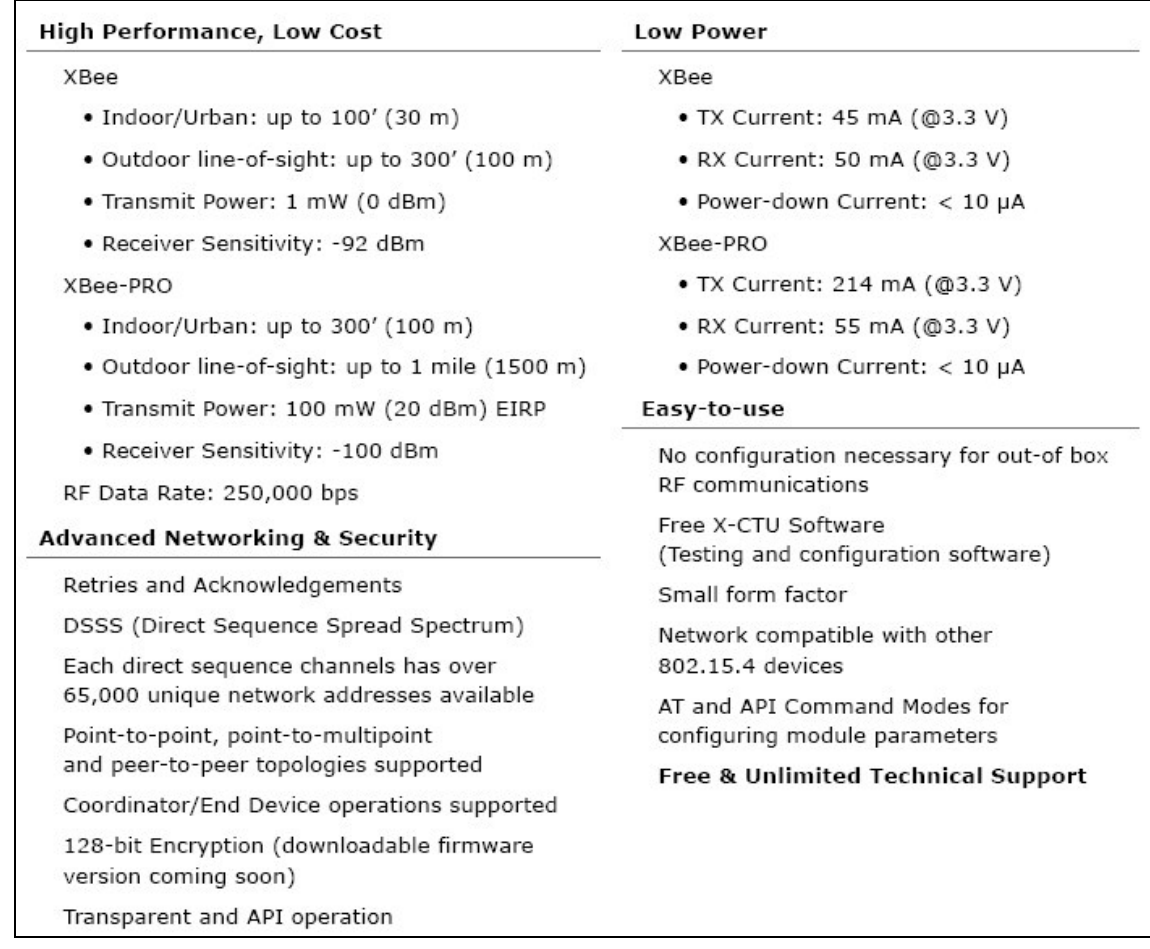

*NOTE: Firmware version 802.15.4 v1.083 is the recommended and discussed version for this document. Examples are not guaranteed to work with other firmware versions of the XBee. Please use the XBee documentation from MaxStream for full discussions on device use.*

# **Device Connections and Data Communications**

The XBee unit handles the packaging of data for transmission and error checking and acknowledgements on reception. All that is required is to send the device serial asynchronous data (9600, 8-N-1 by default) for transmission and accepting data addressed to that particular node. The XBee is a 3.3V device using non-inverted data  $(3.3V = \text{Logic 1}, 0V = \text{Logic 0}).$ Signal conditioning from RS-232 ports or from the 5V BASIC Stamp are required. For simple data flow all that is required is data sent to Din and accepted from Dout. RTS may be enabled so that the XBee does not send data it received via RF before the interfaced device is ready to accept the data (Firmware version 1.083 required).

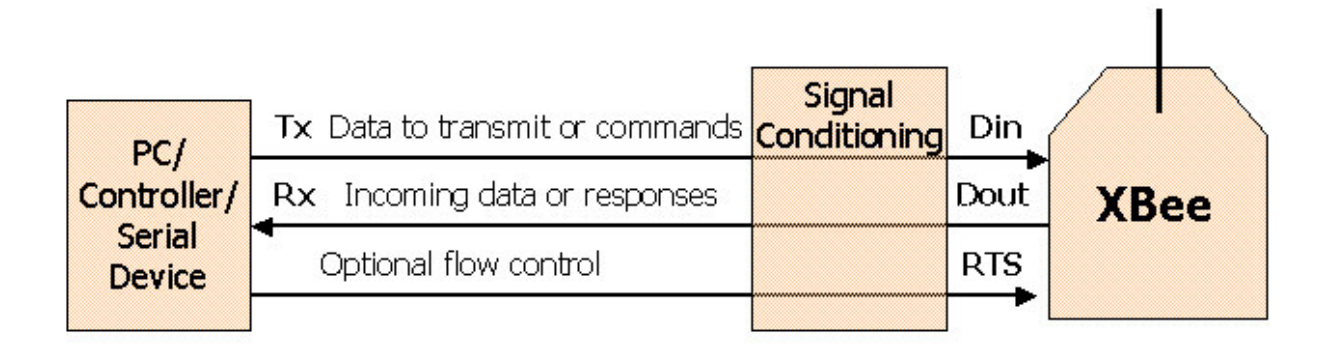

**Simple XBee data communications with interfaced device**

## *BASIC Stamp to XBee Using the AppBee Mod Board*

The AppBee Mod board plugs into the AppMod header on the Parallax Board of Education (BOE) and other common boards. To provide flexibility in pin assignments, jumper wires must be placed between the AppMod header 20-pin connector and XBee communications header as shown where P0 (0) of the BASIC Stamp is connected to RX, 2 to \*TX and 6 to \*RTS.

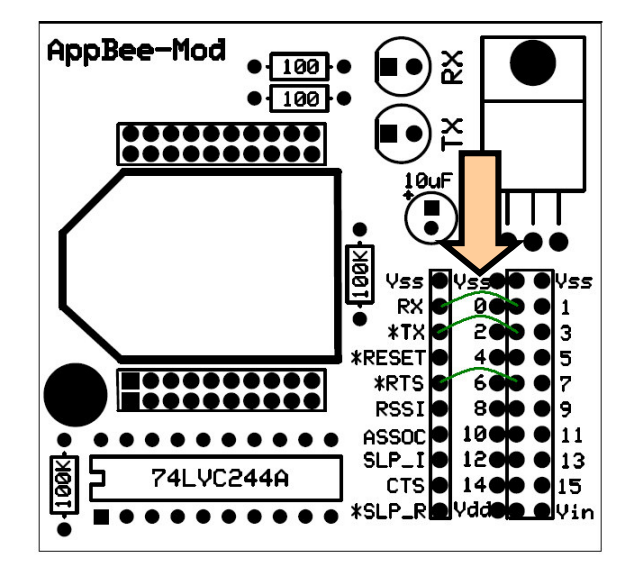

XBee header connections starting with \* denote it is an input to the XBee and are signal conditioned to 3.3V through the 74LVC244A buffer. The BASIC Stamp header also has an additional row of solder connectors in the event the user wishes to have soldered connections between the XBee header pads and the BASIC Stamp header (Even P-numbers only).

| <b>XBee Header Pin</b> | <b>Description</b>                                             |
|------------------------|----------------------------------------------------------------|
| Vss                    | Vss or Ground of the BASIC Stamp and system.                   |
| RX                     | Received data from the XBee's Dout to the BASIC Stamp.         |
| $*$ тү                 | Data from the BASIC Stamp to the XBee's Din, buffered to 3.3V. |

A summary of XBee header I/O is as follows:

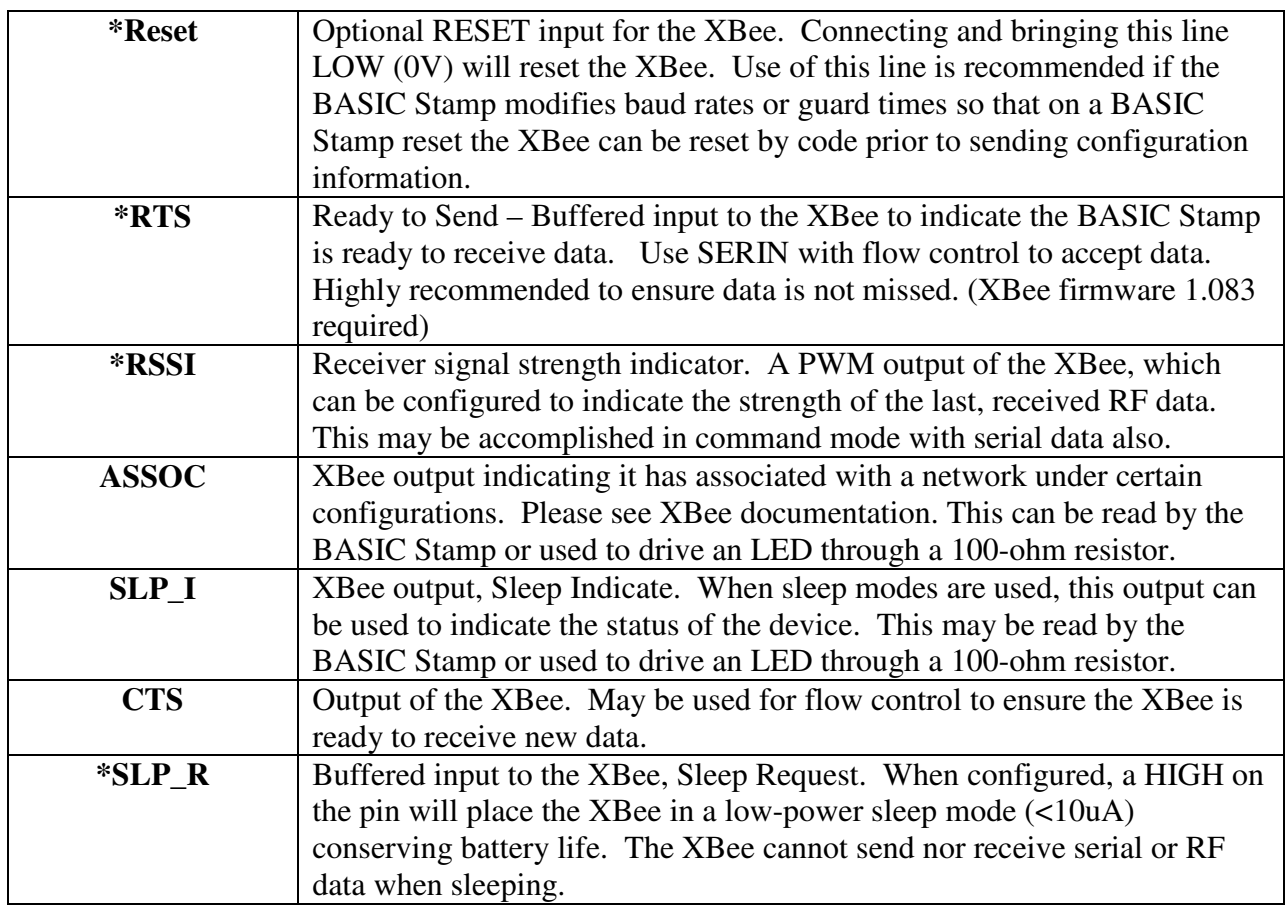

*NOTE: Be sure NOT to configure BASIC Stamp I/O as outputs to the outputs from the XBee. A 5V output of the BASIC Stamp and 3.3V output of the XBee may be damaging to either or both devices.*

# *PC to XBee Using AppBee Mod Board Using a USB2SER*

The XBee may communicate to a personal computer (PC) via USB using Parallax's USB2SER device. This allows full interface features using Maxstream's X-CTU features except the ability to download new firmware. *Note: The XBee board should not be connected to the BASIC Stamp on RX/TX/RESET while the USB2SER is connected.*

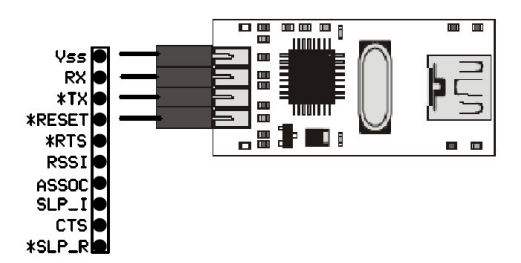

By supplying power to Vss and Vin (5V to 18V) of the AppBee Mod board header and using the USB2SER device, stand-alone use of the XBee with PC may be accomplished.

## *BASIC Stamp to XBee Using the AppBee SIP Board*

The AppBee SIP board allows use the XBee Modem with a breadboard, or other 0.1" (2.54mm) spaced holes with a single 6-pin header. It provides 3.3V regulation and buffering from 5V devices. Vin should be in the range of 5V to 26V. With the BASIC Stamp, Vin of the supply is the preferred source due to XBee current draw.

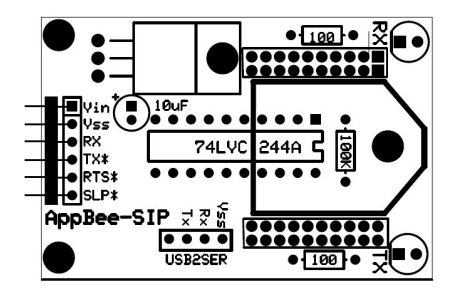

The AppBee SIP provides connections for TX/RX/RTS and a Sleep request input to the XBee as discussed in the AppBee header discussion.

While the I/O is limited, connections to the breadboard may be made directly from the XBee module headers, for outputs such as Sleep indicate or inputs such as RESET. *Note: Be sure to condition any 5V inputs to the XBee to 3.3V or less through the use of voltage dividers or other devices.*

## *PC to XBee Using AppBee SIP Board Using a USB2SER*

The XBee may communicate to a PC via USB using Parallax's USB2SER device. This allows full interface features using MaxStream X-CTU features, except the ability to download new firmware. *Note: The XBee should not be connected to the BASIC Stamp on RX/TX while the USB2SER is connected.*

By supplying power to Vss and Vin (5V to 18V) of the AppBee SIP board header and using the USB2SER device, stand-alone use of the XBee with PC may be accomplished.

# **Network Communications and Configuration**

### *Point-to-Point Messages*

Each node on the network is identified by a unique 16-bit address allowing over 65,000 devices on a single network. As illustrated, a device at address 0 may communicate with various addresses, or device node 1 may communicate directly with another node. This forms a point-topoint network where anyone node may communicate with another (range dependent).

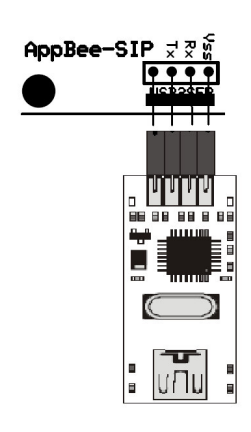

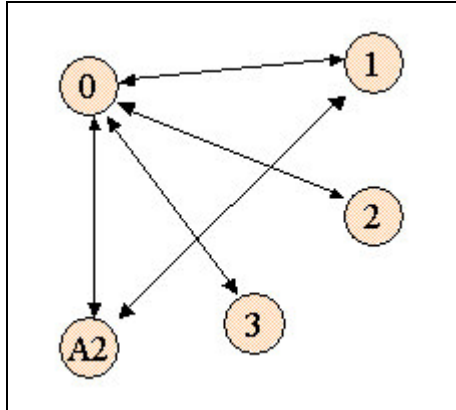

Figure 2: Node Communication and Addressing

The XBee units have numerous settings for configuration, two of which are: **MY – The node's own address (16-bit) DL – Destination Low (16-bit)**

By configuring these, a node is given an address, and a node to communicate to. For example, for node 0 to send data to node 1:

#### $MY = 0$  $DL = 1$

The data will be delivered with error checking, an acknowledgement, and up to 3 retries if needed. For node 2 to send data to node 0:

#### $MY = 1$ **DL =0**

Of course, node 1 may also send data to node A2 (hexadecimal) by setting: **DL = A2**

The following figure shows a network of 5 XBee's using various monitoring and communications choices. Two are connected to the PC's to act as terminal programs, or to accept data into specialized software, such as StampPlot or StampDAQ.

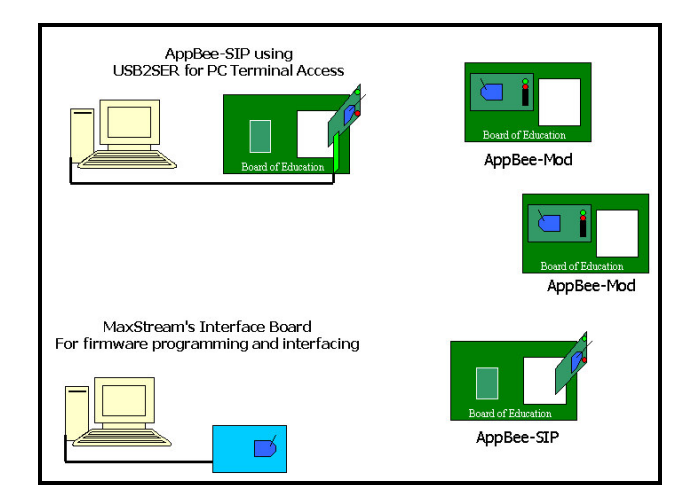

## *Broadcast Messages*

A broadcast message is one sent from a node to all listening nodes. This is performed without acknowledgements or retries. To send a broadcast message, DL is set to FFFF. This is useful if you wish to poll all devices or send a control message to all. When devices send data they use clear channel assessment (CCA) to help ensure they do not talk over one another. **DL = FFFF**

## *Configuring the XBee from X-CTU Software*

By default, all devices are assigned an address of 0 on power-up. This may be changed through either the X-CTU software Modem Configuration tab or using AT commands from a terminal window, or serially from a device, such as the BASIC Stamp.

This figure shows configuring from the X-CTU software using the USB2SER device. Once the device is READ, settings are modified and new settings downloaded using WRITE.

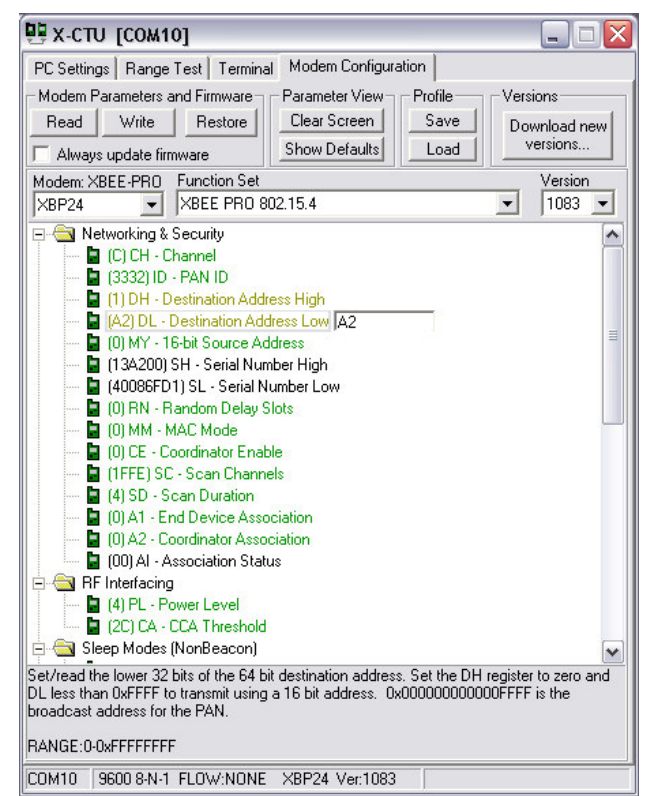

MaxStream's X-CTU Modem Configuration Software

## *Configuring the XBee from Terminal*

The next figure shows the configuration using a terminal window set for 9600, 8-N-1. The device is placed in command mode by issuing a " $++$ ". To ensure data that contains this does not shift the unit into command mode, a guard time before and after is required – that

is, no other data can be sent for a time period before or after the +++, this includes carriage returns.

Once in command mode, AT commands are sent to configure the unit. ATCN is used to exit command mode. Sending the command with no value will cause the unit to return the current value or setting as is shown.

In this example, once in command mode the values of DL and MY are requested, then modified, then requested once again. Command mode is exited and data is sent between terminals.

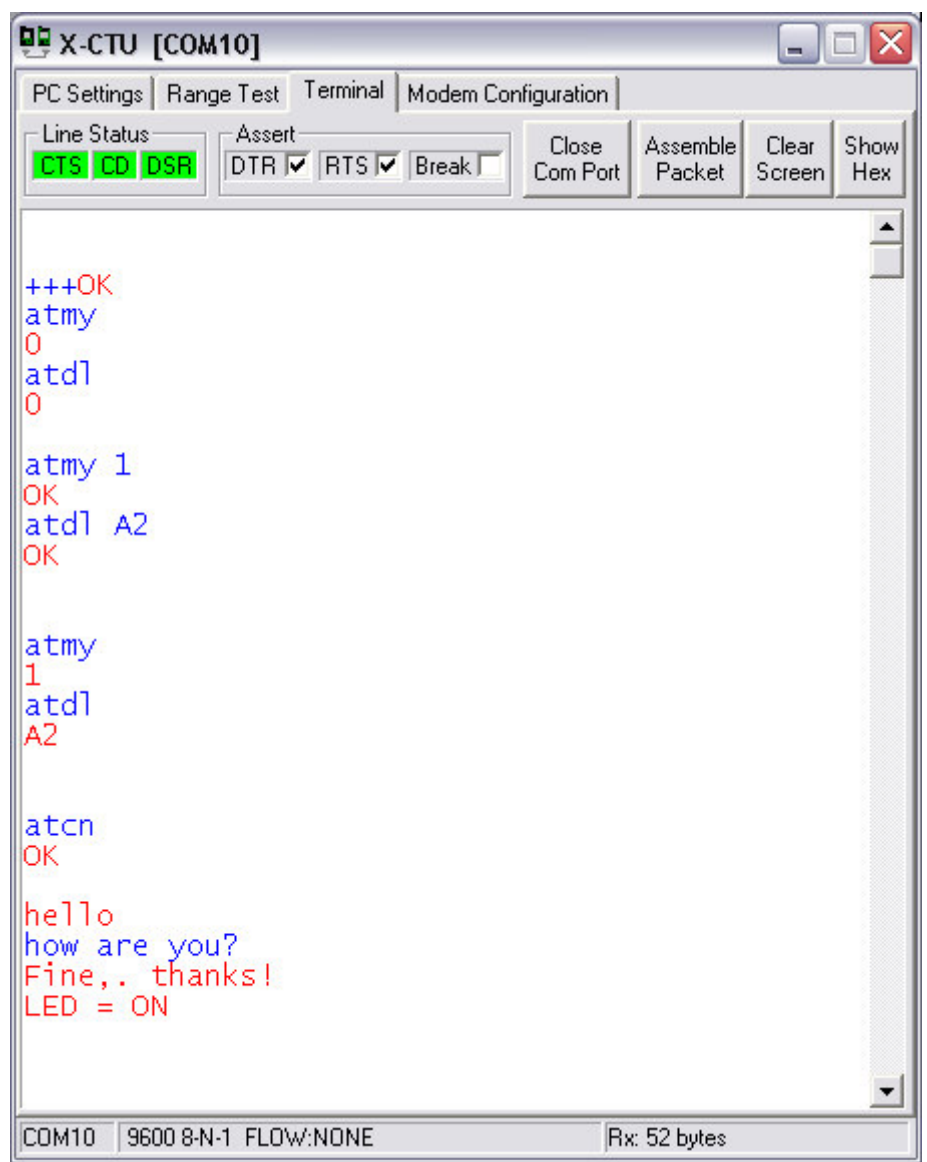

Even though the X-CTU software is used for the example, HyperTerminal ® or any terminal program running at 9600 Baud, 8-N-1, may be used. Data may be sent and received through the terminal window as well.

# *Summary of Common Configuration Commands*

A summary of common configuration commands is listed. Again, please see the XBee documentation for full discussions and many more options for use.

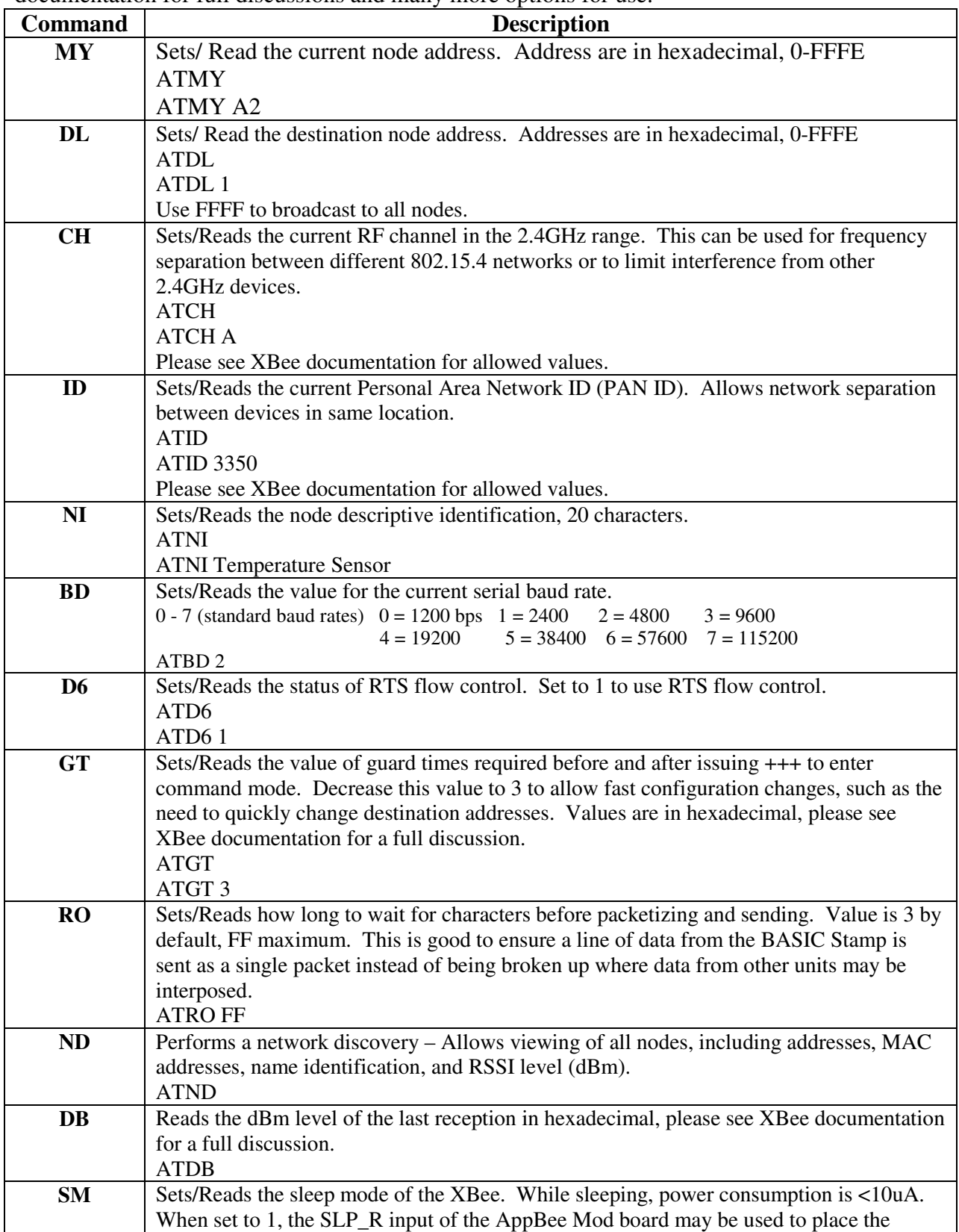

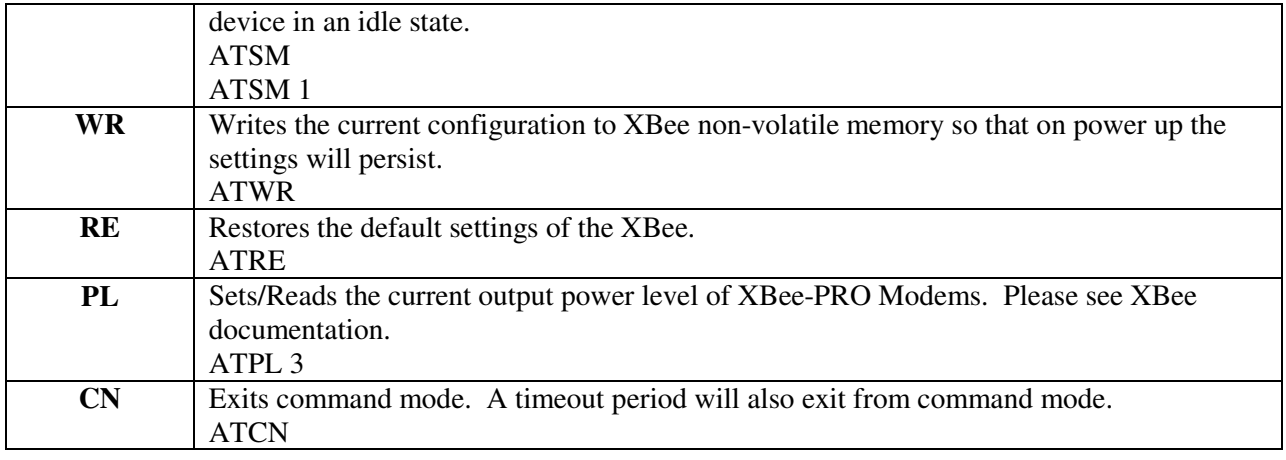

Command instructions may also be issued in shorthand, such as: ATMY 0, DL 0, D6 1, CN (and a carriage return)

## **Configuring the XBee from Code**

The BASIC Stamp can use the SEROUT instruction to place the XBee in command mode and send configuration information. A guard time, sending  $+++$ , followed by a guard time is required. Once configured, ATCN is issued to exit command mode.

```
' {$STAMP BS2}
\langle {$PBASIC 2.5}
'* Config XBee Example.BS2
                                            \ast' * Illustrates configuring the XBee
                                            \ast\star' * from the BASIC Stamp.
' Node Address in hex
mvAddr
            CON $1
DestAddr
            CON $0
                         ' Destination address in hex
Baud
            CON 84
                         ' Baud rate, 9600, 8-N-1, non-inverted, on BS2.
RX
                         ' Receive Pin
            PIN<sub>0</sub>
TX
            PIN 2
                         ' Transmit Pin
RTS
                         ' Flow control Pin
            PIN<sub>6</sub>
HIGH TX
                         ' Place TX pin High (Idle state)
DEBUG CLS, "Configuring XBee..."
PAUSE 2000
                                            ' Guard time for command sequence
SEROUT TX, Baud, ['+++"]' Enter command mode
PAUSE 2000
                                            ' Guard time for command sequence
SEROUT TX, Baud, ["ATNI BS2 Test Node", CR,
                                            ' Set description
                 "ATMY ", HEX myAddr, CR,
                                            ' Set node address
                 "ATDL ", HEX DestAddr, CR,
                                            ' Set destination address
                                            ' Use RTS for flow control
                 "ATD6 1", CR,
                                            ' Exit command mode
                 "ATCN", CR]
PAUSE 1000
DEBUG "Configuration Complete!", CR
DO
                                            ' Send message forever at 1S intervals
```
SEROUT TX, Baud,["Hello Node!", CR]<br>PAUSE 1000<br>Loop

# **Communication Strategies**

These examples illustrate different communication and control strategies with the BASIC Stamp. The code assigns pin connections using PIN instructions and are configured for:  $TX$  on  $P()$  $RX$  on  $P2$ RTS on P6

## **Accepting Data to the BASIC Stamp**

The BASIC Stamp can accept byte data very easily from the XBee using the SERIN instruction: SERIN RX\RTS, Baud, [ByteVariable]

Whether accepting data from another XBee equipped BASIC Stamp or from a terminal window, flow control should be used with the BASIC Stamp. Ensure the XBee is configured for RTS flow control by setting ATD6 1.

The following code will accept a byte of data to be displayed as a character. The node is set to address  $1 (MY = 1)$ , and the destination is set to 0. Data from the transmitting unit should have  $DL = 1$  or  $DL = FFFF$ . Note that with a rapid string of characters, every other character will be missed due to RTS being slow in stopping the next byte from being sent from the XBee.

```
' {$STAMP BS2}
' {$PBASIC 2.5}
' * Accept_Character.bs2
                                            \ast\ast' * Illustrates accepting a Byte
' * recieved as a character
                                            \star' Node Address
mvAddr
            CON $1
DestAddr
                         ' Destination address
            CON $0
Baud
            CON 84
                         ' Baud rate, 9600, 8-N-1, non-inverted, on BS2.
RX
            PIN<sub>0</sub>
                         ' Receive Pin
TX
            PIN 2
                         ' Transmit Pin
RTS
            PIN<sub>6</sub>
                         ' Flow control Pin
RFin
            VAR Byte
HIGH TX
                         ' Set TX pin to idle state
DEBUG CLS, "Configuring XBee..."
PAUSE 2000
                                            ' Guard time for command sequence
SEROUT TX, Baud, ["+++"]
                                            ' Enter command mode
PAUSE 2000
                                            ' Guard time for command sequence
SEROUT TX, Baud, ["ATNI BS2 Test Node", CR,
                                            ' Set description
       "ATMY ", HEX myAddr, CR,
                                            ' Set node address
        "ATDL ", HEX DestAddr, CR,
                                            ' Set destination node address
        "ATD6 1", CR,
                                            ' Use RTS for flow control
       "ATCN",CR]
                                            ' Exit command mode
```
**PAUSE 1000** DEBUG "Configuration Complete!", CR **DO** SERIN RX\RTS, Baud, [RFin] ' Accept and view as character DEBUG RFin LOOP A timeout on SERIN may also be used: **DO** SERIN RX\RTS, Baud, 100, Timeout, [RFin] ' Accept and view as character DEBUG Rfin Timeout: ' Other processing code LOOP

Decimal values may also be accepted using the DEC Modifier. Data sent must end with a carriage return.

SERIN RX\RTS, Baud, [DEC RFin] DEBUG DEC RFin, CR

' Accept and view as decimal value

### *Controlling and Polling Nodes with Codes*

Simple control action and data polling can be obtained. For example the following hardware, control action and reading of data can be performed:

- Servo on P12
- LED on P7
- Speaker on P1
- Photo Resistor and Capacitor (RC Network) on P10

From a terminal window (or BASIC Stamp) connected to an XBee configured to send data to a node at address 0:

- Send **d** to read just data
- Send **D** to read text + data (Requires string processing by BASIC Stamp)
- Send 0 to 9 to sound tones
- Send **n** (as in On) and **f** (as in off) to control the LED
- Send **L, R, C** to position the servo

With an array of such boards, each can be read and controlled individually by setting the DL to that boards address, or all at once using a broadcast  $(DL = FFFF).$ 

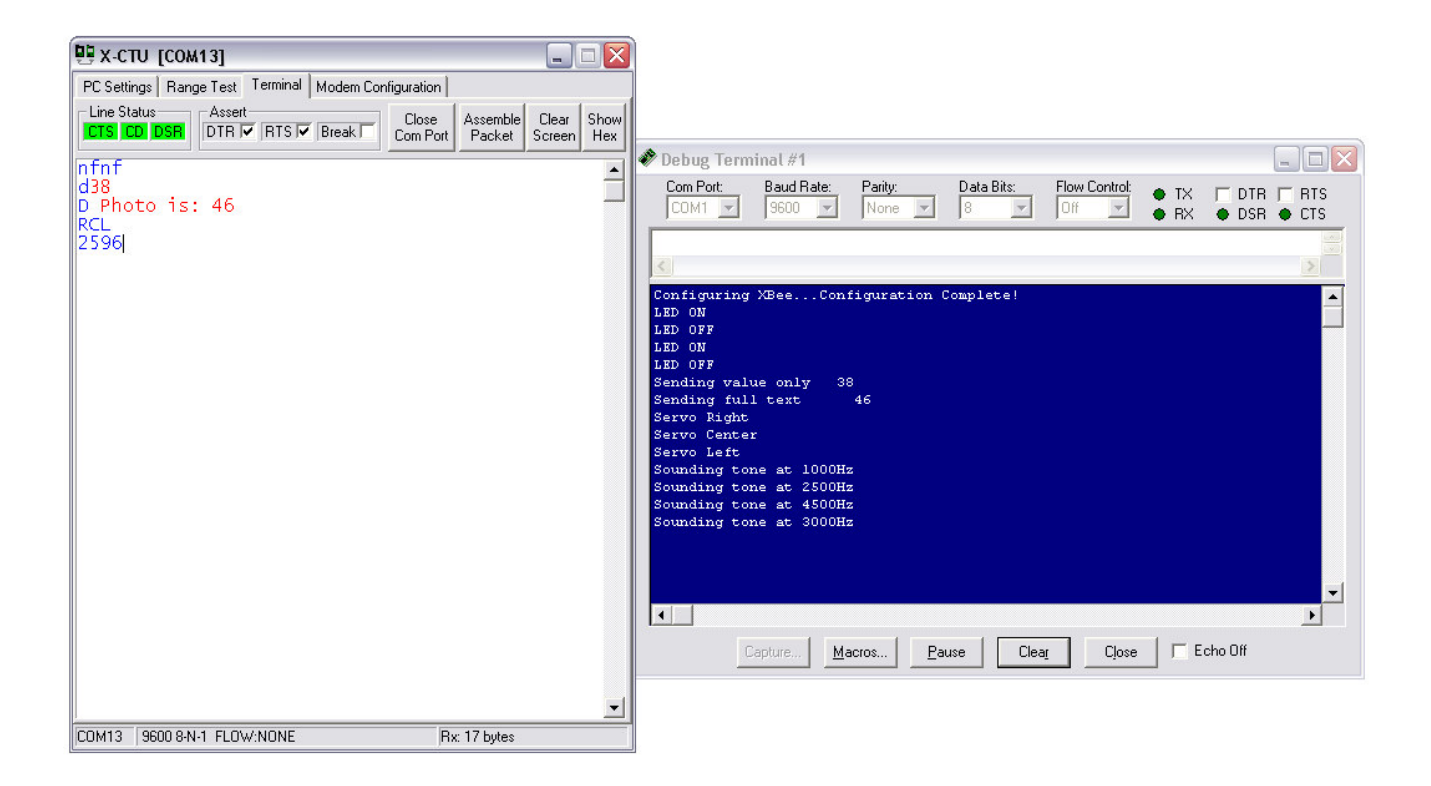

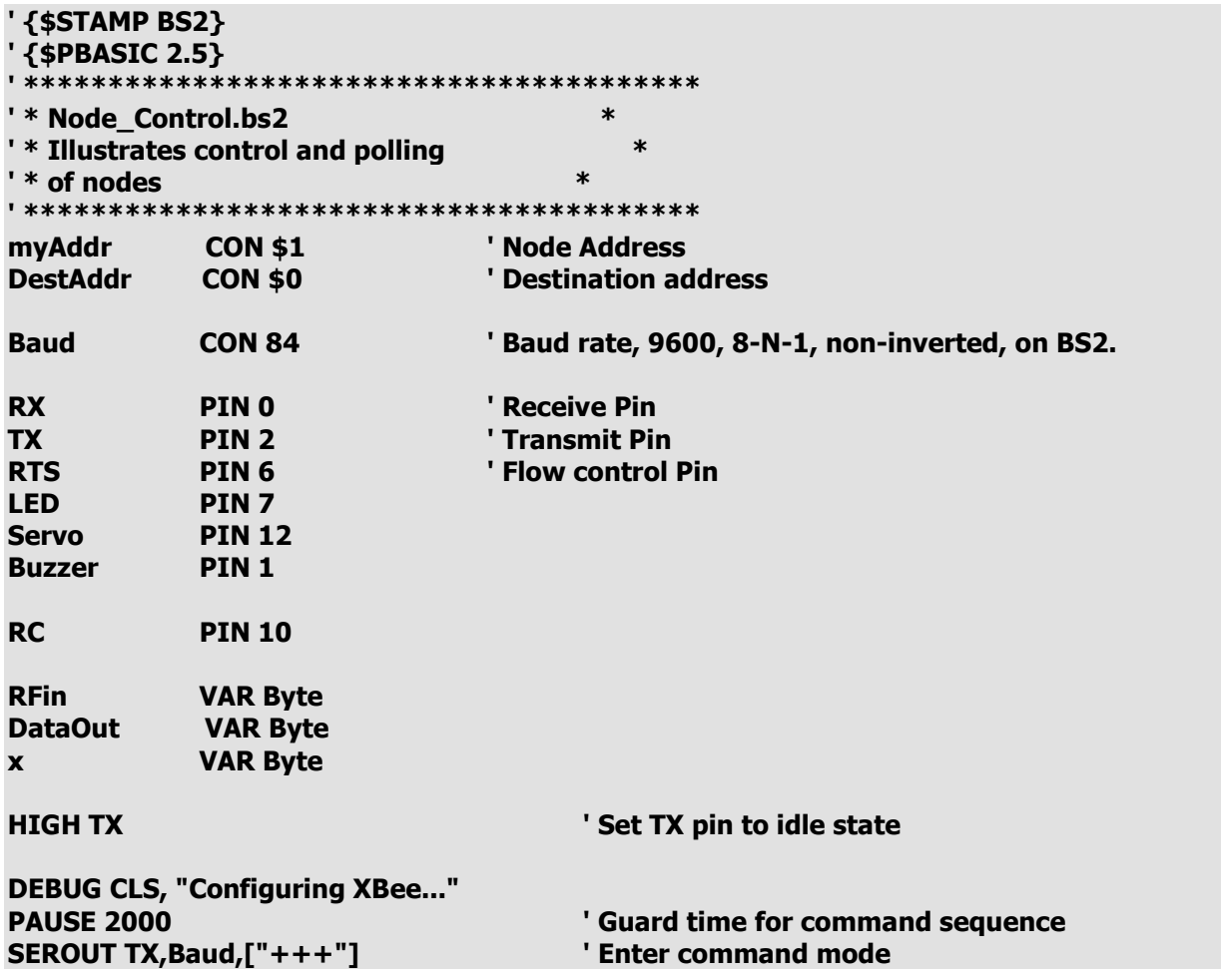

**PAUSE 2000** ' Guard time for command sequence SEROUT TX, Baud, ["ATNI Photo Node", CR, ' Set description "ATMY ", HEX myAddr,CR,<br>"ATDL ", HEX DestAddr,CR, ' Set node address ' Set destination node address ' Use RTS for flow control "ATD6 1", CR, "ATCN",CR] ' Exit command mode **PAUSE 1000 DEBUG "Configuration Complete!", CR DO GOSUB READ Data GOSUB ReadnControl LOOP DEBUG CLS, "Ready", CR** ' Read RC Network **READ\_Data: HIGH RC PAUSE 5 RCTIME RC, 1, DataOut RETURN** Send Full: ' Tx data with text **DEBUG "Sending full text** ", DEC DataOut," ", CR SEROUT TX, Baud, [" Photo is: ", DEC DataOut, CR] **RETURN Send\_Value:** ' TX data only DEBUG "Sending value only ", DEC DataOut," ", CR **SEROUT TX, Baud, [DEC DataOut,CR] RETURN ReadnControl:** ' Read incoming data and control SERIN RX\RTS, Baud, 250, Timeout2, [RFin] **SELECT RFin CASE "D" GOSUB Send Full CASE "d" GOSUB Send\_Value CASE "N", "n" DEBUG "LED ON** ",CR **HIGH LED** CASE "F", "f" ",CR **DEBUG "LED OFF LOW LED** CASE "L", "I" **DEBUG "Servo Left** ",CR FOR  $x = 1$  TO 50 **PULSOUT Servo, 500 PAUSE 20 NEXT** CASE "C", "c" ",CR **DEBUG "Servo Center** FOR  $x = 1$  TO 50 **PULSOUT Servo, 750 PAUSE 20** 

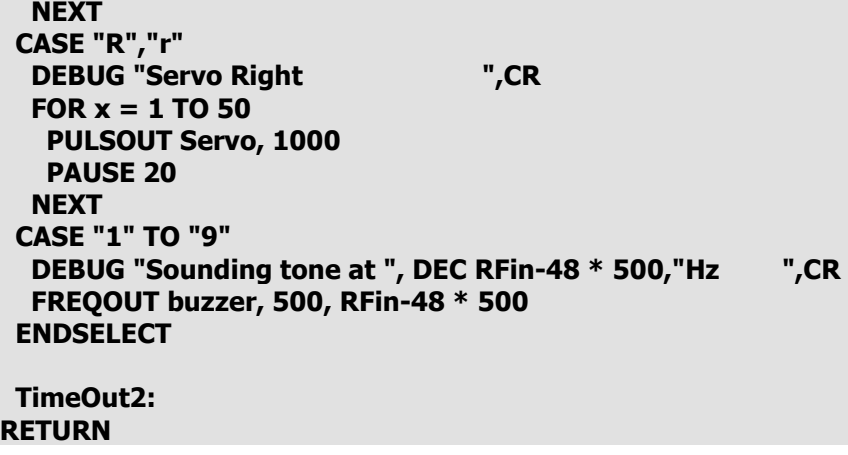

### *Using the BASIC Stamp for Fast Polling a Network of Devices*

Given a number of boards with the previous template for control, a 'coordinator' BASIC Stamp may poll the devices. Ensure each node is given a unique address, such as 1 through 10 for a value of MyAddr, and that they all have node 0 as the destination address (DestAddr). Notice that the guard time (ATGT 3) is reduced in the configuration to allow the DL address to be quickly updated to poll devices quickly in a round-robin fashion. With a change in guard time, the XBee may need to be reset with either a power cycling or use of the RESET line to accept new configuration changes.

```
' {$STAMP BS2}
' {$PBASIC 2.5}

  	#'"#D! 

 !"#"! D# 

2
)'! 

myAddr CON $0
DestAddr VAR Word
LowAddr CON 1 'first to poll
HighAddr CON 10 'last to poll, A hex
Baud
       CON 84
RX PIN 0
TX PIN 2
RTS PIN 6
X VAR Byte
DataIn VAR Word
HIGH TX
DEBUG CLS, "Configuring XBee..."
PAUSE 2000
SEROUT TX,Baud,["+++"]
PAUSE 2000
SEROUT TX, Baud, ["ATGT 3", CR]
                           ' **** minimal guard time
SEROUT TX,Baud,["ATNI Coordinator",CR]
```

```
SEROUT TX, Baud, ["ATDL", HEX DestAddr, CR]
SEROUT TX, Baud, ["ATMY", HEX myAddr, CR]
SEROUT TX, Baud, ["ATD6 1", CR]
SEROUT TX, Baud, ["ATCN", CR]
PAUSE 1000
DO
 FOR DestAddr = lowAddr TO highAddr
                                               ' Cycle through addresses
                                               ' Go set address
 GOSUB SetDest
                                               ' Send d for raw data
 SEROUT Tx, Baud, ["d"]
 DEBUG CR, "Polling ", DEC DestAddr
                                                      ' show status to DEBUG
 SERIN Rx\RTS, Baud, 1000, timeout, [DEC DataIn]
                                                      ' Accept returned data with timeout
 DEBUG " Value:", DEC DataIn
                                               ' If data arrives, show it
 Timeout:
 NEXT
                                               ' Check next
PAUSE 2000
LOOP
                                               ' Repeat
SetDest:
 PAUSE 20
 SEROUT TX, Baud, ["+++"]
                                       ' Enter command mode with minimal guard time
 PAUSE 2
 SEROUT TX, Baud, ["ATDL", HEX DestAddr, ", CN", CR]
                                                      ' Update DL for polling
RETURN
```
### **Reading XBee Information**

The BASIC Stamp may also request information from the XBee, such as current address, Receiever Signal Strength Indicator dBm levels, and a host of other information discussed in the XBee Documentation. Reducing the guard time will increase the speed at which this information is received. All data is returned as hexadecimal values and displayed in decimal. Valid ranges are  $-40$ dBm to nearly  $-100$ dBm.

A routine, WaitOK, is used to accept the XBee's "OK" so that it does not interfere with actual data being received.

```
' {$STAMP BS2}
'{$PBASIC 2.5}
'* Get RSSI.bs2
                        \ast' * Illustrates accepting a Byte
                            ∗
' * received as a character
                           \ast' * and reads/displays RSSI dBm
                              \astmvAddr
           CON $1
                       ' Node Address
DestAddr
                       ' Destination address
           CON $0
           CON 84
Baud
                       ' Baud rate, 9600, 8-N-1, non-inverted, on BS2.
RX
           PIN<sub>0</sub>
                       ' Receive Pin
TX
           PTN<sub>2</sub>
                       ' Transmit Pin
                       ' Flow control Pin
RTS
           PIN 6
RFin
           VAR Byte
dBm
           VAR Byte
```
**HIGH TX** 

**DEBUG CLS, "Configuring XBee..." PAUSE 2000** ' Guard time for command sequence **SEROUT TX, Baud, ["+++"]** ' Enter command mode ' Guard time for command sequence **PAUSE 2000** SEROUT TX, Baud, ["ATNI BS2 Test Node", CR, ' Set description "ATMY ", HEX myAddr,CR, ' Set node address "ATDL ", HEX DestAddr, CR, ' Set destination node address ' Use RTS for flow control "ATD6 1", CR, "ATGT 3", CR, ' Reduce Gaurd Time ' Exit command mode "ATCN",CR] **PAUSE 1000 GOSUB WaitOK** ' Accept OK data **DEBUG "Configuration Complete!", CR DO** ' Accept and view a character SERIN RX\RTS, Baud, 1000, Timeout, [RFin] **DEBUG RFin GOSUB GetRSSI** Timeout: **LOOP** GetRSSI: ' Read RSSI data **PAUSE 20** ' Guard time SEROUT TX, Baud, ["+++"] ' Command mode **PAUSE 2 SEROUT TX, Baud, ["ATDB",CR]** ' Request level SERIN RX\RTS, Baud, 1000, Timeout2, [HEX dBm] ' Accept data DEBUG " dbm: -", DEC dBm ' Display data Timeout2: **SEROUT TX, Baud,["ATCN",CR]** ' Exit command mode **GOSUB WaitOK** ' Accept OK from XBee **DEBUG CR RETURN WaitOK:** SERIN RX\RTS, Baud, 100, Timeout3, [RFin] ' Accept OK data **GOTO WaitOK** Timeout3: **Return** 

### **Sending Direct Data with Sleeping**

Of course, the unit does not need to be polled to send data. A simple SEROUT will transmit the data to the intended recipient at the DL address. Since the XBee uses the IEEE 802.15.4 protocol and CSMA/CA (like home wireless networking routers), data delivery without conflict from other units is nearly guaranteed.

This sample program will send data (a value of X), while putting both the XBee and BASIC Stamp asleep between transmissions. The SLP R pin of the AppBee board should be connected to P8. SLP I on the AppBee-MOD, or going directly to the XBee connector header (pin 13), the user may add a sleep indicator LED via a resistor to their breadboard.

'{\$STAMP BS2} '{\$PBASIC 2.5} ' \* Send\_Sleep.bs2  $\ast$ ' \* Illustrates sending a byte every few seconds  $\ast$ ' \* while sleeping between transmits.  $\star$ myAddr **CON \$1** ' Node Address **DestAddr CON \$0** ' Destination address **Baud CON 84** ' Baud rate, 9600, 8-N-1, non-inverted, on BS2. **RX** PIN<sub>0</sub> ' Receive Pin 'Transmit Pin **TX** PIN<sub>2</sub> **RTS PIN 6** ' Flow control Pin SLP R PIN<sub>8</sub> ' Connect to SLP R **X VAR byte HIGH TX DEBUG CLS, "Configuring XBee..." PAUSE 2000** ' Guard time for command sequence SEROUT TX, Baud, ["+++"] ' Enter command mode ' Guard time for command sequence **PAUSE 2000** ' Set description SEROUT TX, Baud, ["ATNI BS2 Test Node", CR, ' Set node address "ATMY ", HEX myAddr, CR, "ATDL ", HEX DestAddr,CR, ' Set destination node address "ATD6 1", CR, 'Use RTS for flow control ' \*\*\*\*\* Sleep mode of 1 "ATSM 1", CR, ' Exit command mode "ATCN",CR] **PAUSE 1000 DEBUG "Ready!", Cr DO HIGH SLP R** ' Put XBee to sleep **SLEEP 5** ' Put BS2 to sleep for approx 5 seconds **LOW SLP R** ' Wake XBee ' Give XBee time to stretch and yawn **PAUSE 10** ' change a value  $x = x + 1$ **SEROUT TX, Baud, [DEC x,CR]** ' Transmit value **DEBUG DEC x, CR** ' show in DEBUG **PAUSE 10** Loop

## **Sending Data to StampDAQ**

Data from multiple units may also send data to a base using (connected to a PC via a USB2SER) and collect that data in StampDAQ from Parallax (developed by SelmaWare Solutions), a serial to Microsoft Excel program. This example shows using a column to denote the node address from which the data is arriving.

```
'{$STAMP BS2}
 $PBASE 2.5' * XBee StampDAQ.bs2
                                                         \ast' * Illustrates sending a data to StampDAQ
                                                         \astmyAddr
            CON $1
                         ' Node Address
DestAddr
            CON $0
                         ' Destination address
Baud
            CON 84
                         ' Baud rate, 9600, 8-N-1, non-inverted, on BS2.
RX
            PIN<sub>0</sub>
                         ' Receive Pin
TX
            PIN<sub>2</sub>
                         ' Transmit Pin
                         ' Flow control Pin
RTS
            PIN<sub>6</sub>
\mathbf{x}VAR Byte
HIGH TX
DEBUG CLS, "Configuring XBee..."
PAUSE 2000
                                      ' Guard time for command sequence
SEROUT TX, Baud, ["+++"]
                                      ' Enter command mode
                                      ' Guard time for command sequence
PAUSE 2000
SEROUT TX, Baud, ["ATNI BS2 Test Node", CR,
                                            ' Set description
                                      ' Set node address
       "ATMY ", HEX myAddr,CR,
        "ATDL ", HEX DestAddr, CR,
                                      ' Set destination node address
        "ATD6 1", CR,
                                      ' Use RTS for flow control
       "ATCN",CR]
                                      ' Exit command mode
PAUSE 1000
DEBUG "Ready!", CR
SEROUT TX, Baud, [CR, "LABEL, TIME, ADDR, X", CR]
                                               ' Label 3 TIME, Unit address, X
SEROUT TX, Baud, ["CLEARDATA", CR]
                                            ' Clear all data columns (A-J) in Excel
DO
 FOR X = 0 TO 255
                                            Count from 0 to 255
                                            ' Send String with data for Excel
  SEROUT TX, Baud, ["DATA, TIME,", DEC myAddr, ",", DEC X, CR]
                                            ' 500 mS wait before next data
 PAUSE 500
 NEXT
LOOP
```
## **Sending Data to StampPlot**

Data may received into StampPlot from a base unit using a USB2SER and using the Configuration window to select the correct COM port. In this example, the unit's address is used to select the plot channel (0-9) and the color of the plot with the !ACHN instruction of StampPlot:

!ACHN channel, value, color

```
' {$STAMP BS2}
'{$PBASIC 2.5}
' * XBee StampPlot.bs2
                                                          \ast' * Illustrates sending data to StampPlot
                                                          \ast' * via a base unit
                                                          \star' Node Address
myAddr
            CON $1
DestAddr
            CON $0
                         ' Destination address
Baud
            CON 84
                         ' Baud rate, 9600, 8-N-1, non-inverted, on BS2.
RX
                         ' Receive Pin
            PIN<sub>0</sub>
TX
            PIN<sub>2</sub>
                         ' Transmit Pin
                        ' Flow control Pin
RTS
            PIN<sub>6</sub>
X VAR Byte
HIGH TX
DEBUG CLS, "Configuring XBee..."
PAUSE 2000
                                     ' Guard time for command sequence
                                     ' Enter command mode
SEROUT TX, Baud, ["+++"]
PAUSE 2000
                                      ' Guard time for command sequence
                                           ' Set description
SEROUT TX, Baud, ["ATNI BS2 Test Node", CR,
       "ATMY ", HEX myAddr,CR,
                                     ' Set node address
       "ATDL ", HEX DestAddr, CR,
                                     ' Set destination node address
       "ATD6 1", CR,
                                     ' Use RTS for flow control
       "ATCN",CR]
                                     ' Exit command mode
PAUSE 1000
DEBUG "Ready!", CR
DO
 FOR X = 0 TO 255
                                     'Count from 0 to 255
                   'Send String to StampPlot using channel and color of address (0-9)
  SEROUT TX, Baud, ["!ACHN", DEC myAddr,",", DEC X, ",", DEC myAddr, CR]
 PAUSE 500
                 '500 mS wait before next data
 NEXT
LOOP
```
# **Board Construction and Mounting**

## **FAQs**

### *Why do I need an adapter board for the XBee?*

The XBee is a 20 pin device with 2mm spacing (breadboards are typically 2.54mm or 0.1 in.). Even if the pins did fit, it would gobble up most of the real estate on smaller breadboards. The XBee is also a 3.3V device. The adapter is regulated for 3.3V and has a 5V to 3.3V buffer. Voltages from the XBee to the controller do not need to be conditioned since they are higher than the BASIC Stamp's threshold voltage (1.8V).

#### *What is IEEE 802.15.4 and ZigBee?*

IEEE 802.15.4 is a low-rate communications protocol for wireless networks. The protocol is responsible for moving data between 2 addressable devices, much like Ethernet moves data (IEEE 802.3). This protocol uses the 900MHz or 2.4GHz (XBee) bands, and uses Direct Spread Spectrum Sequence to use very low power for transmission.

ZigBee is a trademark of a consortium of companies in developing compatible applications on top of 802.15.4. ZigBee can be compared to TCP/IP, which uses 802.3 to move data. ZigBee includes the ability to route data between points.

#### *Can I communicate with my WiFi network?*

No. IEEE 802.15.4 operates on a different protocol (and purpose!) than WiFi (IEEE 802.11).

### *What is different about these devices from other RF devices, such as 433MHz ones?*

Many RF devices simple send data freely without regard to errors or collisions with data from other devices. IEEE 802.15.4 is a fully implemented protocol ensuring as much as possible that data between devices do not collide (media access control), and the packets arrive without errors. Of course, addressing is a major benefit also.

#### *Does the XBee support routing?*

The version of the firmware discussed here, 1.083, is mainly 802.15.4. Other versions are in beta, which may include ZigBee functions of routing, though they may not be compatible with the examples illustrated here. With a little coding, routing may be designed into the BASIC Stamp to assist in these needs.

#### **Can I use other I/O on the XBee that are not pinned out to the header?**

Yes, for outputs you may simply run a jumper from the XBee header to your breadboard, keeping in mind it is 3.3V. For inputs to the XBee, your signal must be conditioned using a voltage or other means to 3.3V.

### *Can I use this board with controllers other then the BASIC Stamp?*

Yes, any controller, 5V logic or 3.3V logic may be used, such as the Propeller or SX series from Parallax. The 3.3V regulator on the boards requires at least 5V to Vin. If this is unavailable on your 3.3V board, you may customize your board and keep off and jumper the regulator holes pin 1 to 3.

#### *How much current does the AppBee board draw?*

With an XBee, current draw is around 50mA. With an XBee-PRO, current draw can exceed 180mA when transmitting. Sleep mode may be used to lower current draw to <1mA, but the unit cannot send nor receive while sleeping.

### *How can I reprogram the firmware on my XBee?*

A serial connection providing DTR and other hardware handshaking lines is required. MaxStream has developer's kits that include boards for development and programming that may be used.

**RoHS**

# **Resource Links**

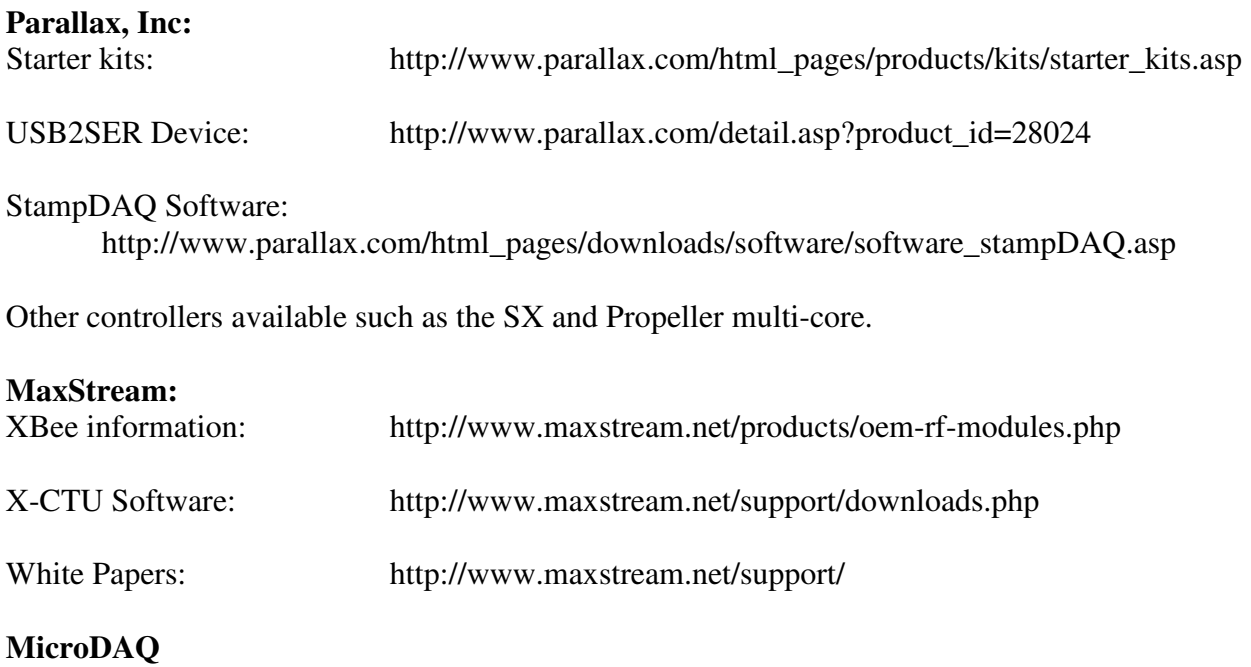

XBee devices and development kits (resale): http://www.microdaq.com/maxstream/zigbee/xbee\_development\_kits.php

#### **SelmaWare Solutions:**

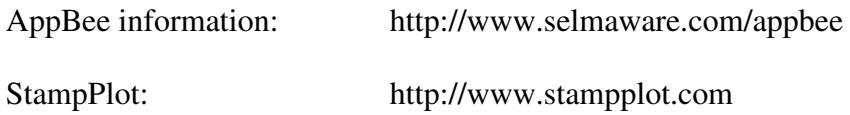